## **Configuring KnowBe4**

Configuring KnowBe4 for single sign-on (SSO) enables administrators to manage users of Citrix ADC. Users can securely log on to KnowBe4 by using the enterprise credentials.

## **Prerequisite**

Browser Requirements: Internet Explorer 11 and above

## **To configure KnowBe4 for SSO by using SAML:**

- 1. In a browser, type <https://www.knowbe4.com/> and press **Enter**.
- 2. To enable and configure SSO, the user must contact KnowBe4 support team and provide them with an email address to create an admin user account, certificate fingerprint, and SSO URL.

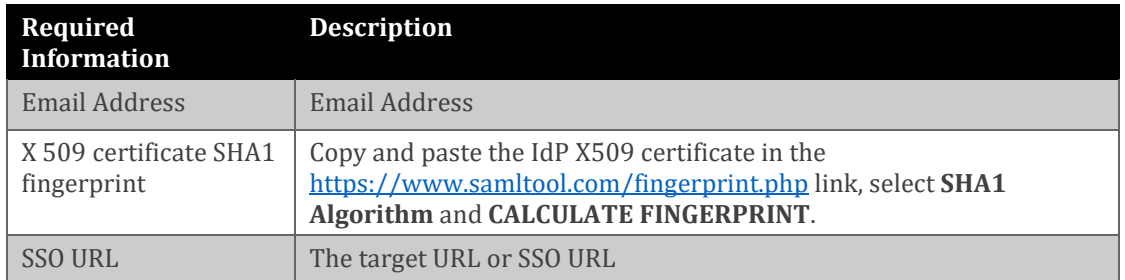

**Note:** The support team will configure the SP from the backend.